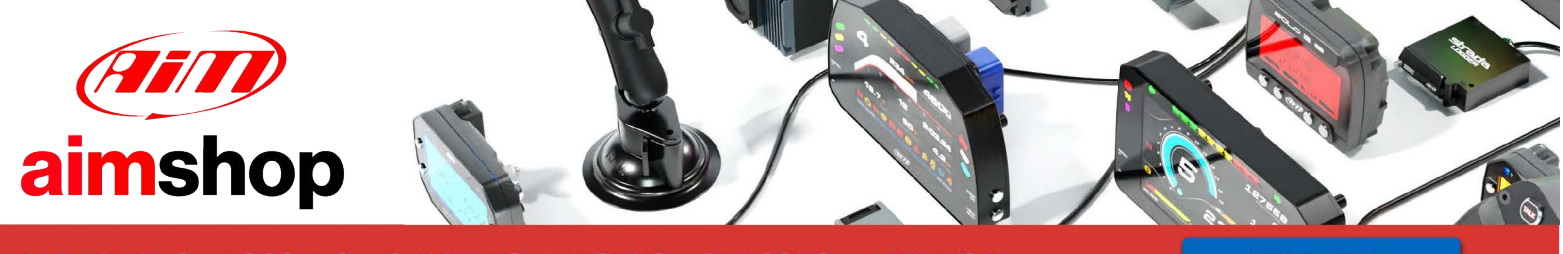

• LAP TIMERS • LOGGERS • CAMERAS • DASHES • SENSORS • AND MORE

**SHOP NOW** 

AiM Infotech

## Emerald K3 ECU

### Release 1.02

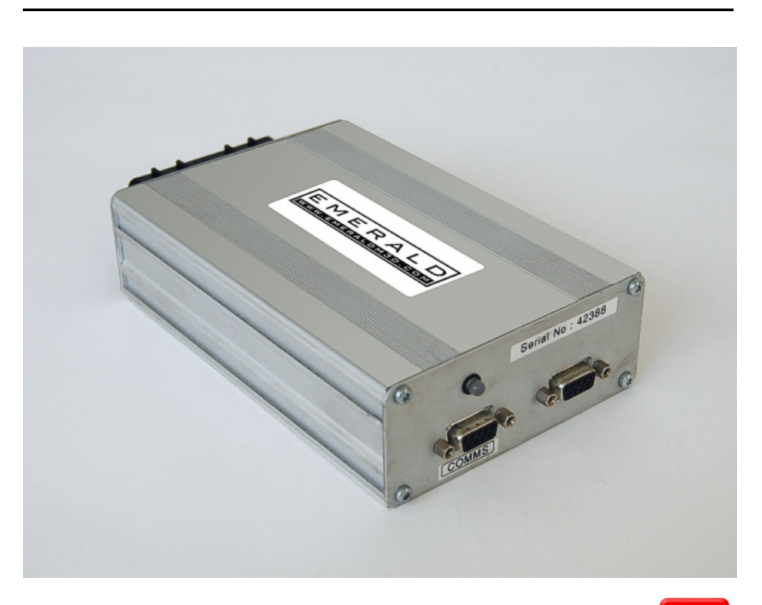

ECU

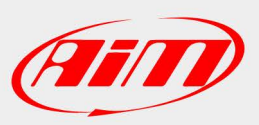

InfoTech

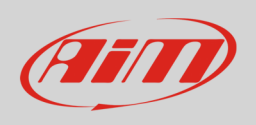

This tutorial explains how to connect Emerald K3 ECU to AiM devices.

# 1 Software setup

To connect Emerald K3 ECU to AiM devices a software setup is needed. Run Emerald K3 software and follow this path:

• ECU Configuration -> CAN datalink

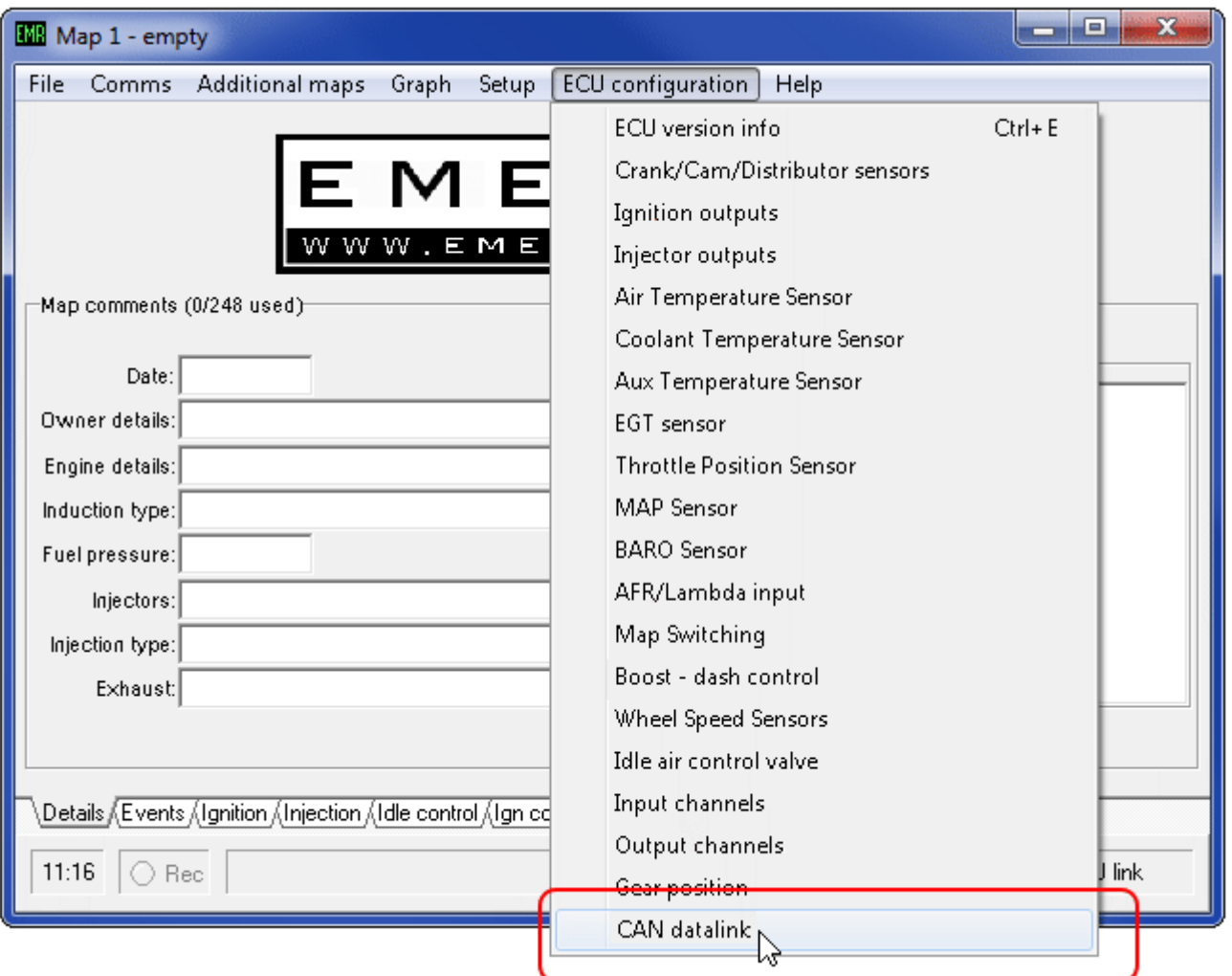

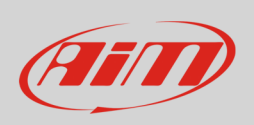

• "CAN datalink settings" panel appears: set it to "AiM dash".

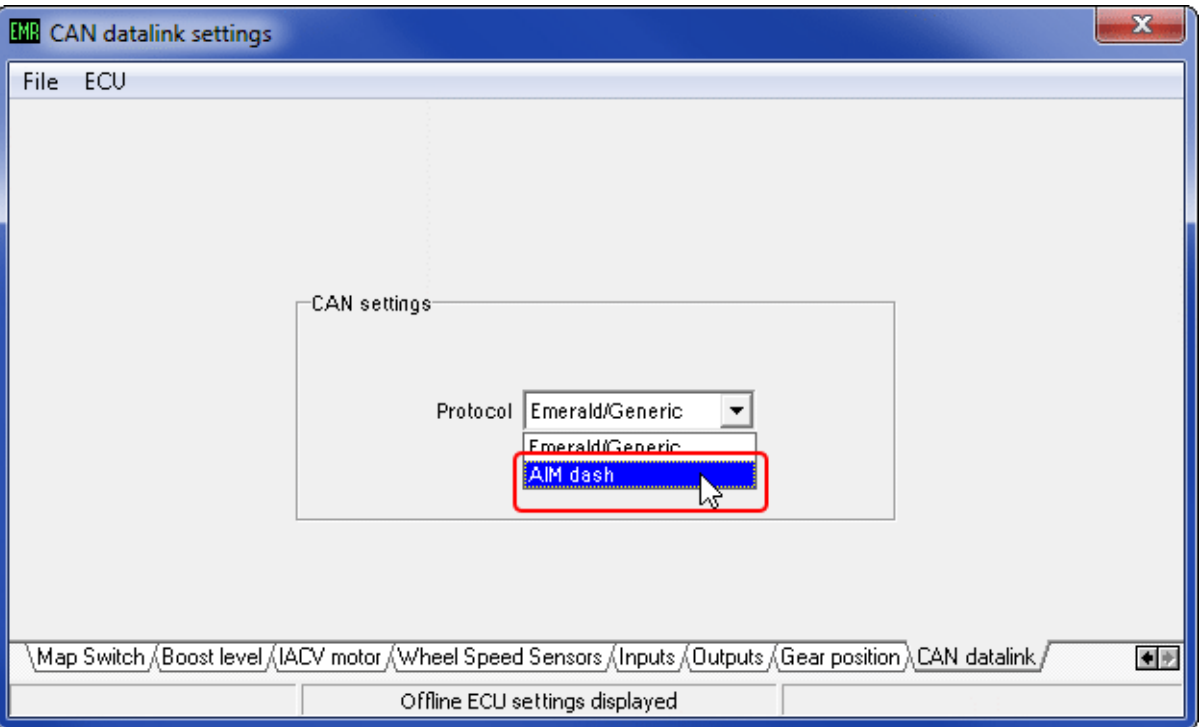

• follow the path "ECU –> Update ECU configuration"

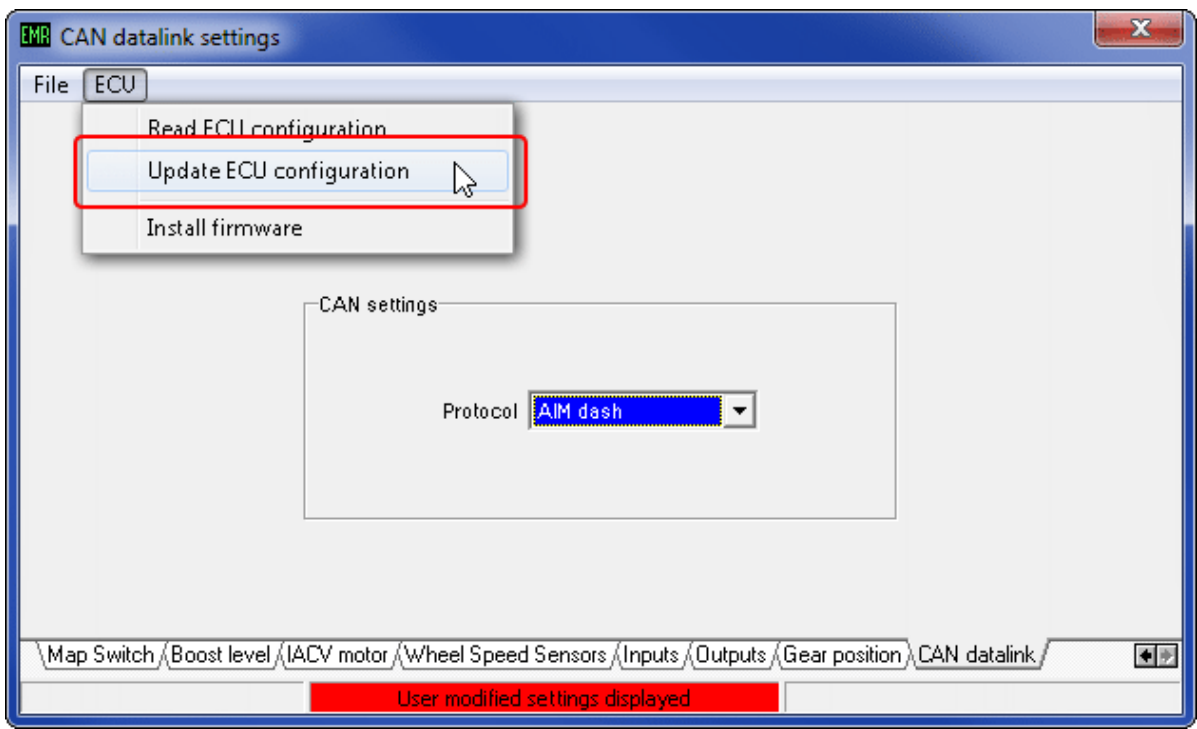

**InfoTech** 

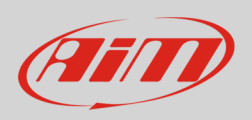

# 2 Connection to AiM devices

Emerald K3 ECU features a bus communication protocol based on CAN. Rear on the ECU are two DB9 connectors: AiM devices use the one on the left labelled "COMMS". Here below you see DB9 connector on the left, its pinout on the right and the connection table below.

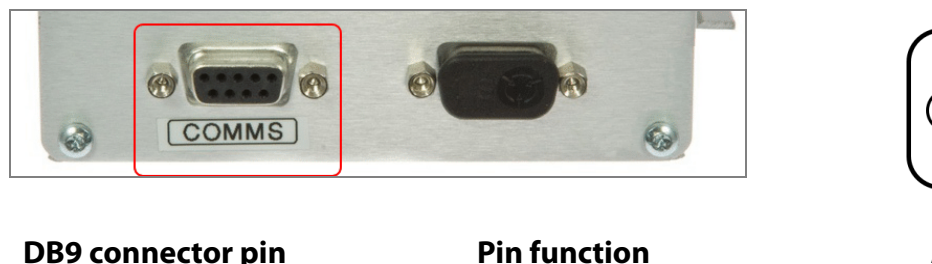

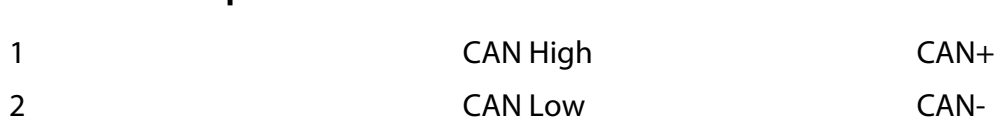

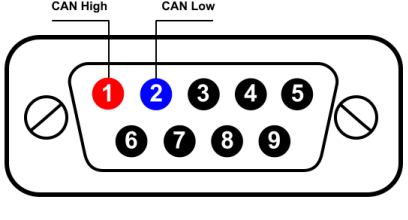

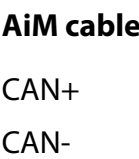

**Please note**: Emerald K3 ECU comes with a programming cable. The images here below show the cable plugged in on the left and an example of cable on the right.

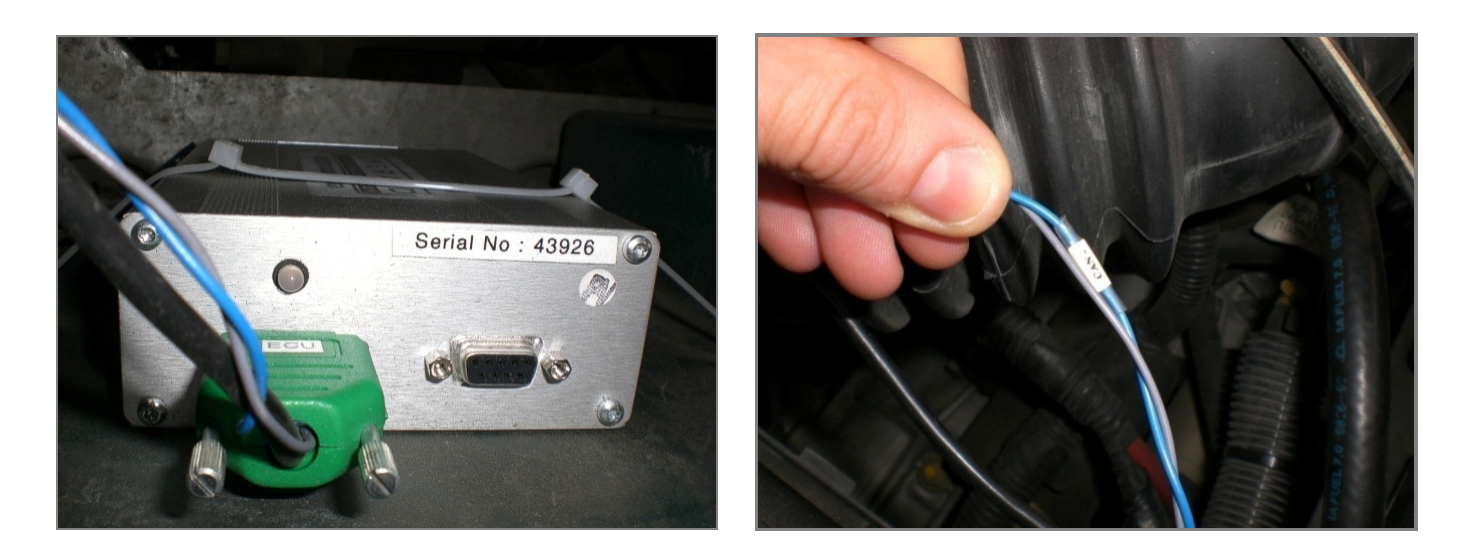

**InfoTech** 

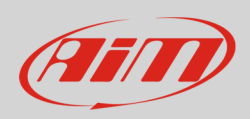

## 3 AiM device configuration

Before connecting the ECU to AiM device set this up using AiM Race Studio software. The parameters to select in the device configuration are:

- ECU manufacturer "Emerald"
- ECU Model "K3"

### 4 Available channels

Channels received by AiM devices connected to "Emerald" "K3" protocol are:

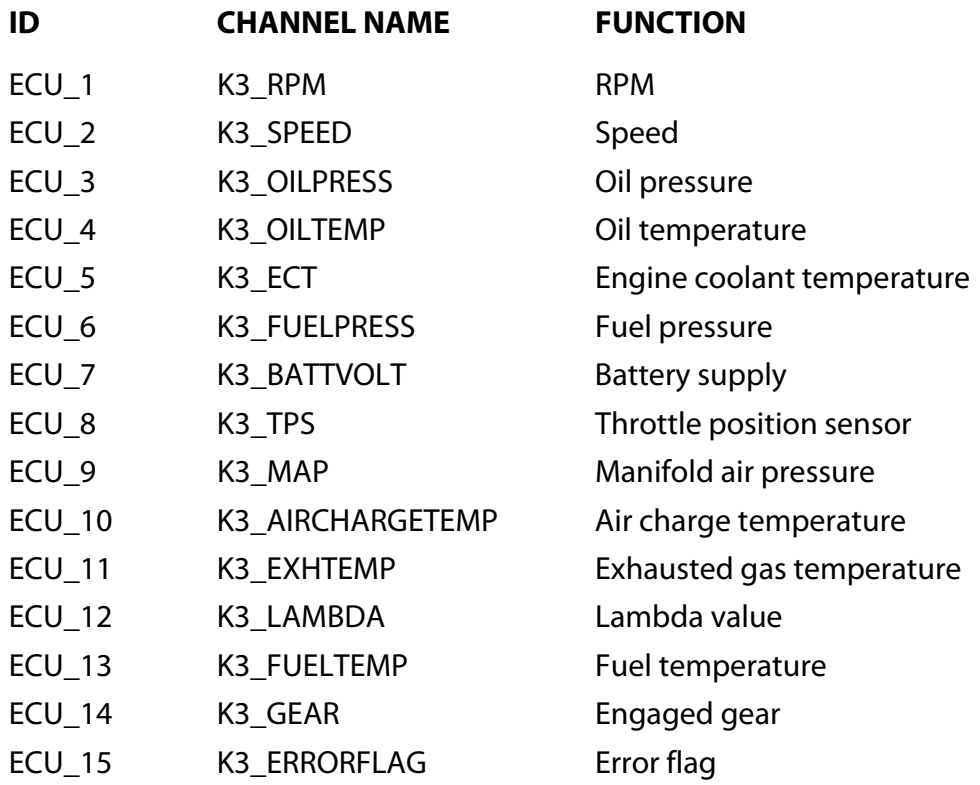